# DOWNLOAD

Can 039;t Install Canon Pixma Tr4500 Printer

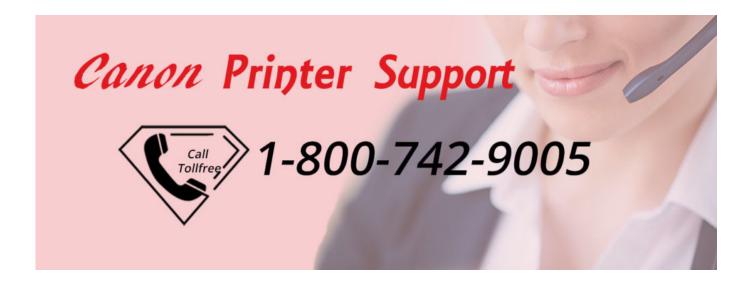

Can 039;t Install Canon Pixma Tr4500 Printer

DOWNLOAD

1/3

'This action will change the printer from offline to online Method 2If the above step fails then run the fixit tool available in the below link and check if it helps.. For more information on updating drivers, see Update drivers: recommended linksMethod 3: Restart the printspooler serviceRefer the link to restart the Print Spooler service section from the following Microsoft article to restart print spooler service:Why can't I print?.. b) Double-click on the icon of the printer you want to change to online A popup window detailing all current print jobs will open.

- 1. install canon pixma printer
- 2. install canon pixma printer without cd
- 3. install canon pixma printer mx492

c) Go to 'Printer' in the menu bar of the pop-up window and uncheck 'Use Printer Offline.. a) Open the Start menu and click on the 'Printers and Faxes' icon This will open a window with a list of the printers currently set up on your computer.

#### install canon pixma printer

install canon pixma printer, install canon pixma printer on mac, install canon pixma printer without cd, install canon pixma printer driver, install canon pixma printer mx492, how to install canon pixma printer to laptop, can't install canon pixma printer, how to install canon pixma printer ink, free install canon pixma mp287 printer, install printer canon pixma e410, setup canon pixma printer, setup canon pixma printer wireless, install canon printer pixma mg2500, install canon printer pixma mg2522, setup canon pixma printer to laptop Avervision F30 Driver For Mac

Hi,PIXMA TR4500 is a Wireless All in One Photo Printer that enables you to print, check and send faxes by not requiring a huge printer to finish the activity. Muat Turun Al Quran Fatih Seferagic Free Gold Games

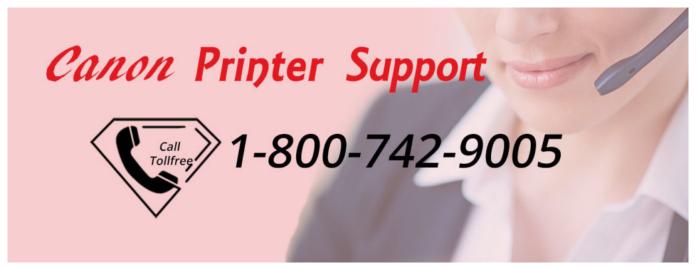

Программа Для Раскроя Линолеума Бесплатно

### install canon pixma printer without cd

#### Internet Booster For Mac

PIXMA TR4500 is a minimized office printer that stands for bulkier printers Method 1Check and make sure that printer is not set to offline. Printing problems and printing errorsMake sure that you have the latest printer drivers installed on your computer. gge909 driver windows 10

2/3

## install canon pixma printer mx492

Bittorrent Download For Pc

0041d406d9 Transfer Itunes Library From Mac To Ipod

0041d406d9

Find Ram For Mac

3/3